# **Wstęp do makropoleceń**

### **Idea makropoleceń**

Makropolecenia to możliwość tworzenia własnych programów w środowisku pakietu Office. Oznacza to, iż sami możemy przygotowad narzędzie, którego nie ma w pakiecie Office. Narzędzie może to składać się ze zbioru połączonych ze sobą funkcji, lub z funkcji utworzonych przez użytkownika.

Wyobraźmy sobie odkurzacz, ale taki szczególny odkurzacz. Przynosimy go ze sklepu, rozpakowujemy, kładziemy na podłodze, uruchamiamy i zaczynamy nim odkurzać. Po zakończonym sprzątaniu odstawiamy urządzenie. Gdy znowu przychodzi pora na ponowne posprzątanie mieszkania, stawiamy odkurzacz w tym samym miejscu, w którym ostatnio zaczynaliśmy odkurzanie, ale tym razem już nie prowadzimy urządzenia po pokojach, lecz przyciskamy odpowiedni przycisk. Odkurzacz sam zaczyna sprzątanie. Sam, gdyż przy poprzednim odkurzaniu zapamiętał drogę.

Podobnym mechanizmem są makropolecenia. Możemy nagrać serię poleceń wydawanych pakietowi Office, czyli możemy uczyd go pewnych czynności po to, aby później wykonały się za pomocą kliknięcia tylko w jeden przycisk.

## **Niebezpieczeństwo związane z makropoleceniami**

Makropolecenia są jednym ze sposobów prostego pisania programów. Wykorzystując ten mechanizm stosunkowo łatwo można stworzyć program szkodliwy dla komputera (wirusa). Dlatego też systemy udostępniające mechanizm makropoleceń posiadają możliwości ustawienia zabezpieczeń. Od ustawienia odpowiedniego poziomu zabezpieczeń należy rozpocząć pracę z komputerem.

#### **Word w pakiecie Office 2003**

Z menu górnego należy wybrać: Narzędzia/Makra/Zabezpieczenia

Zostanie otwarte okno dialogowe wspólne dla obu omawianych wersji pakietu Office.

Omówienie ustawień zabezpieczeń, dostępnych w tym oknie, znajduje się poniżej.

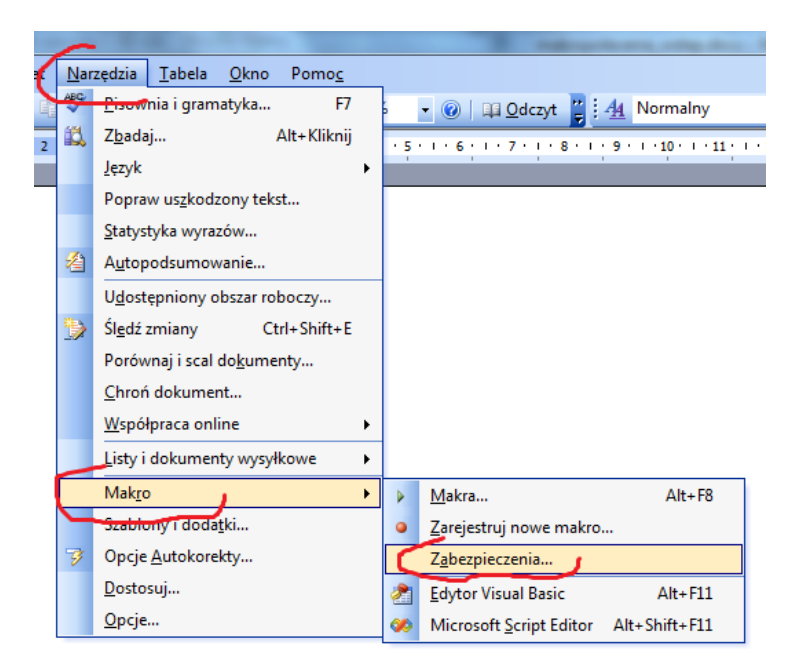

#### **Word w pakiecie Office 2007**

Należy kliknąć w "Przycisk pakietu Office" (lewy górny róg ekranu), następnie kliknąć w przycisk "Opcje programu Word" (znajduje się na dole wyświetlonego okna).

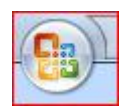

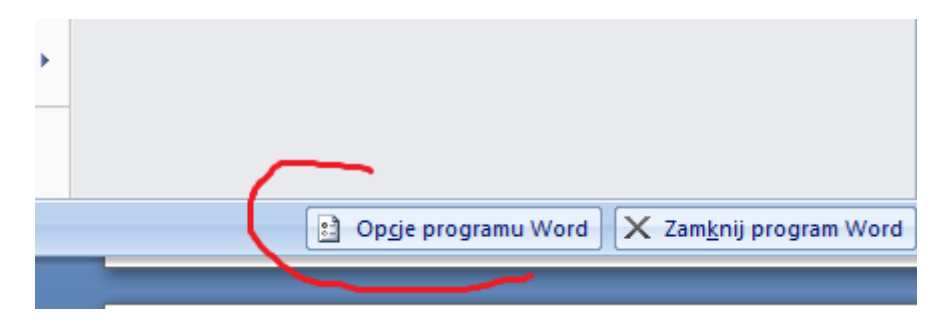

Zostanie wyświetlone okno dialogowe. Należy po lewej stronie tego okna wybrać link "Popularne", następnie po prawej stronie okna zaznaczyć opcję "Pokaż kartę Deweloper na Wstążce". Wybór należy zaakceptować poprzez kliknięcie w przycisk "OK.".

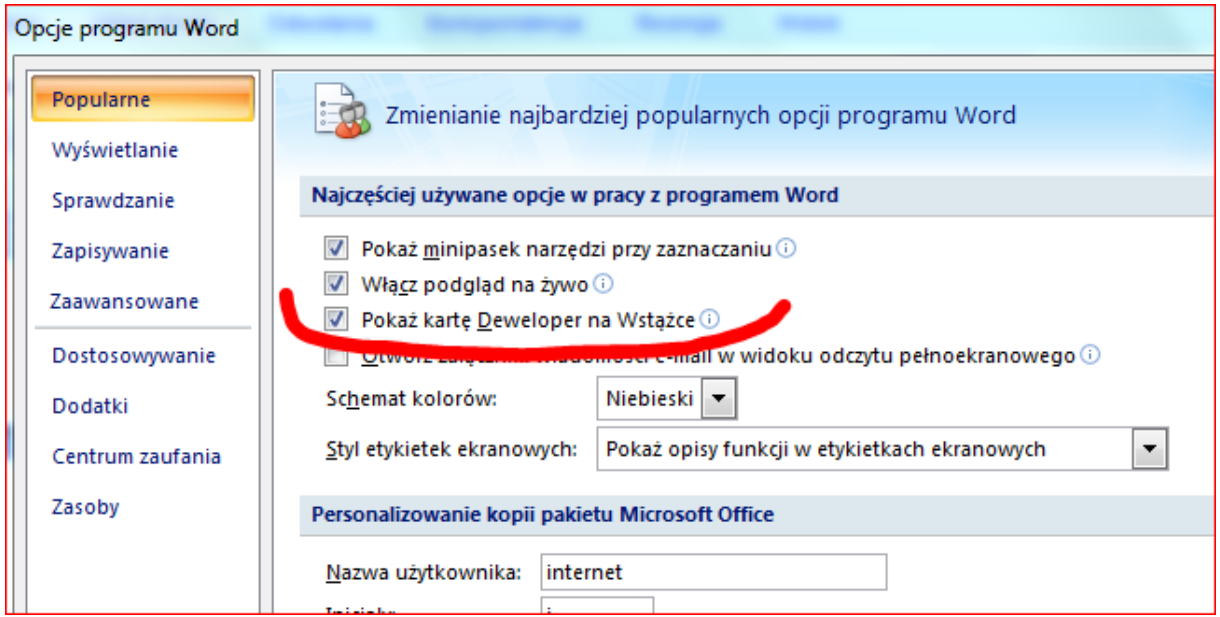

W menu górnym programu zostanie uaktywniony przycisk "Deweloper".

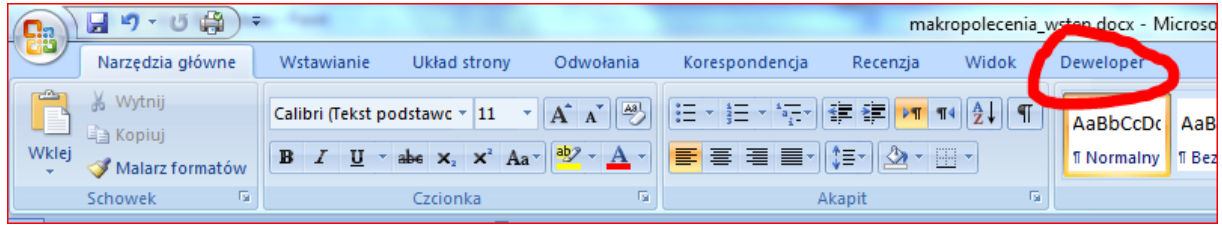

Po kliknięciu w ten przycisk, wybieramy ze wstążki ikon link "Bezpieczeństwo makr".

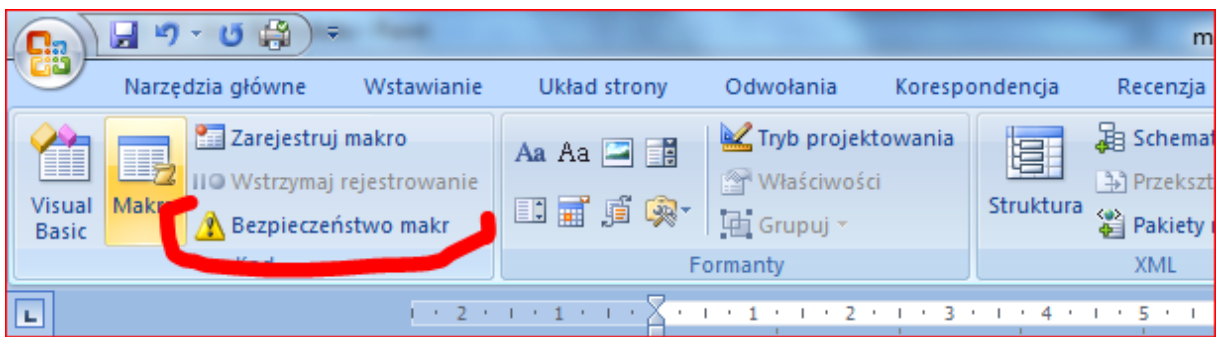

Zostanie wyświetlone okno dialogowe, którego funkcje są omówione poniżej.

## **Ustalenie poziomu zabezpieczenia makropoleceń**

Okna dialogowe w obu pakietach Office 2003 i 2007 udostępniają te same funkcje, chociaż w różnej kolejności. Na potrzeby tej instrukcji funkcje zostały ponumerowane i omówione poniżej.

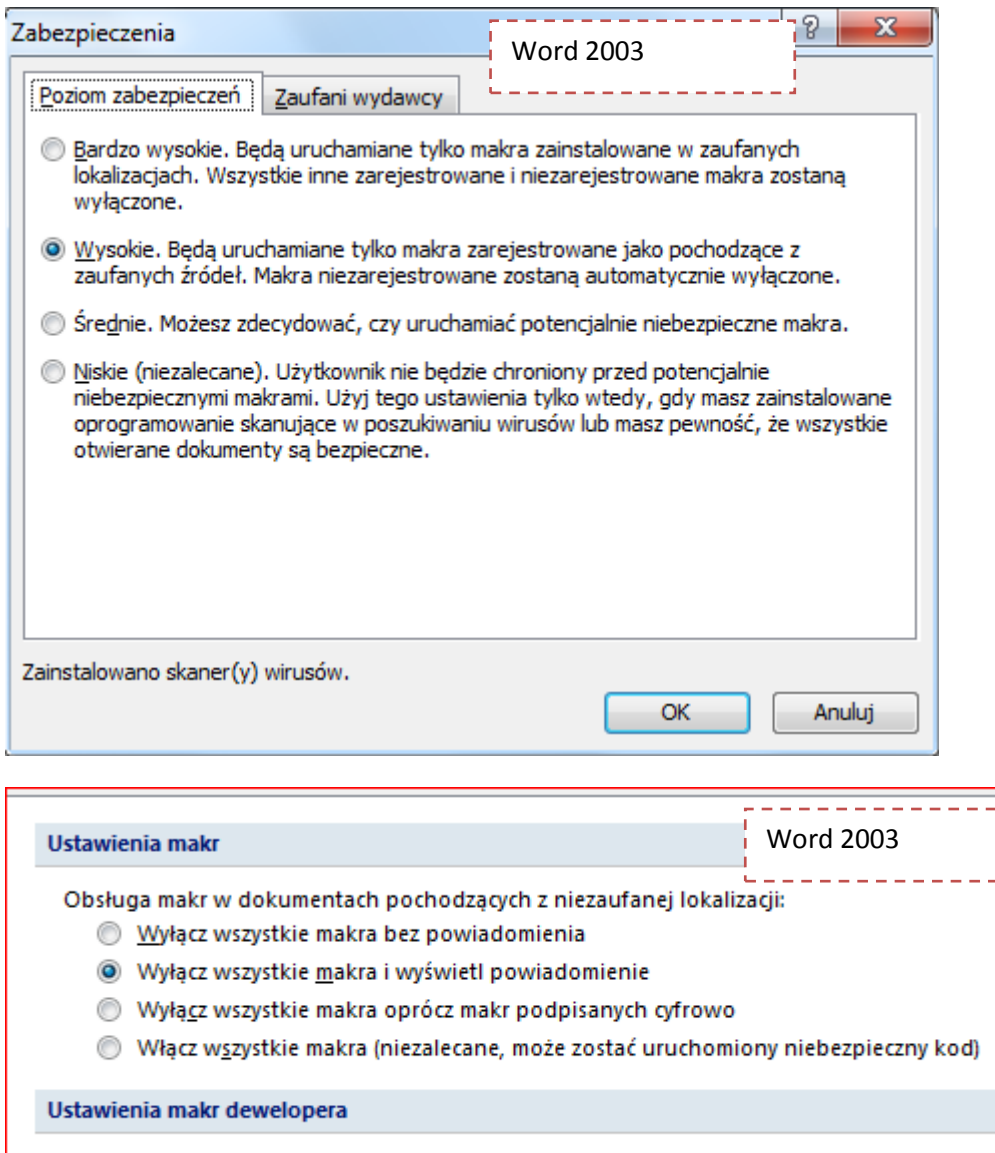

Ufaj dostępowi do modelu obiektowego projektu VBA

Widnieją w nich cztery poziomy zabezpieczeń (omawiane od najniższych – od dołu). Wybranie opcji: "średnie" (Word 2003) oraz "Wyłącz wszystkie makra i wyświetl powiadomienie" (Word 2007) spowoduje sytuację, w której program pakietu Office wyświetli odpowiedni komunikat, gdy zostanie wykryte makropolecenie w otwieranym dokumencie. Od użytkownika zależy, czy makro zostanie uruchomione. Użytkownik opiera swoją decyzję na źródle pochodzenia pliku. Jeżeli jest to zaufane źródło, można makro uruchomić.